# Release Notes - MC40 Android KK - BSP v01.12.0720 - HotFix CFE v03.10.00 Package

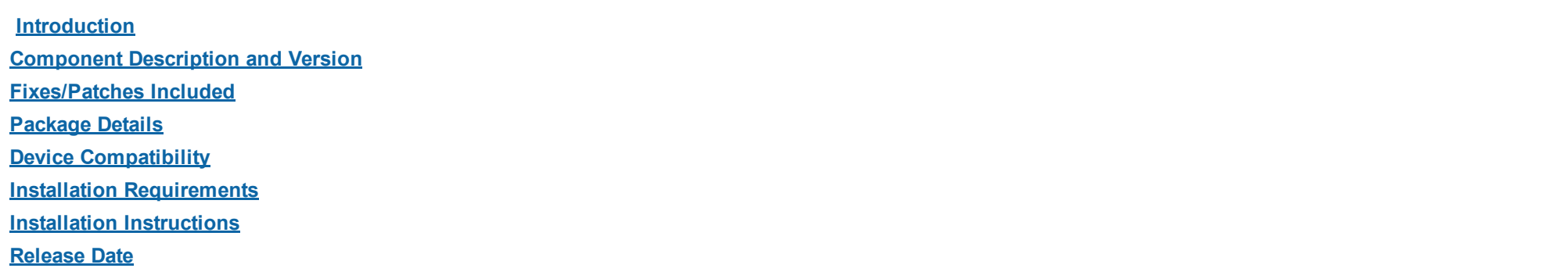

# <span id="page-0-0"></span>Introduction

HotFix CFE (Cumulative Fixes from Engineering) Package contains multiple SPR Hotfixes into a single package. The HotFix CFE Package helps the end users to keep up to date with all the SPR Hotfixes for given product software release / revision.

HotFix CFE package is validated only by engineering validation team and the package follows Zebra Technologie's HotFix Package Policy. Click here to view HotFix Package Policy. [HotFix Support Policy](https://atgsupportcentral.motorolasolutions.com/content/emb/docs/ReleaseNotes/HotFix%20Support%20Policy.doc)

### <span id="page-0-1"></span>Component Description and Version

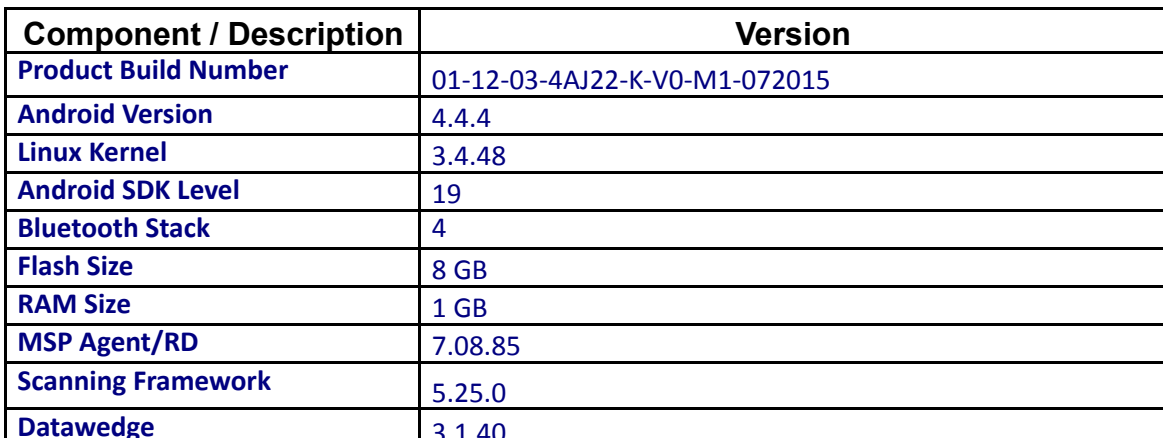

11/28/2016 **Release Notes - MC40 Android KK - BSP v01.12.0720 - HotFix CFE v03.10.00 Package** 

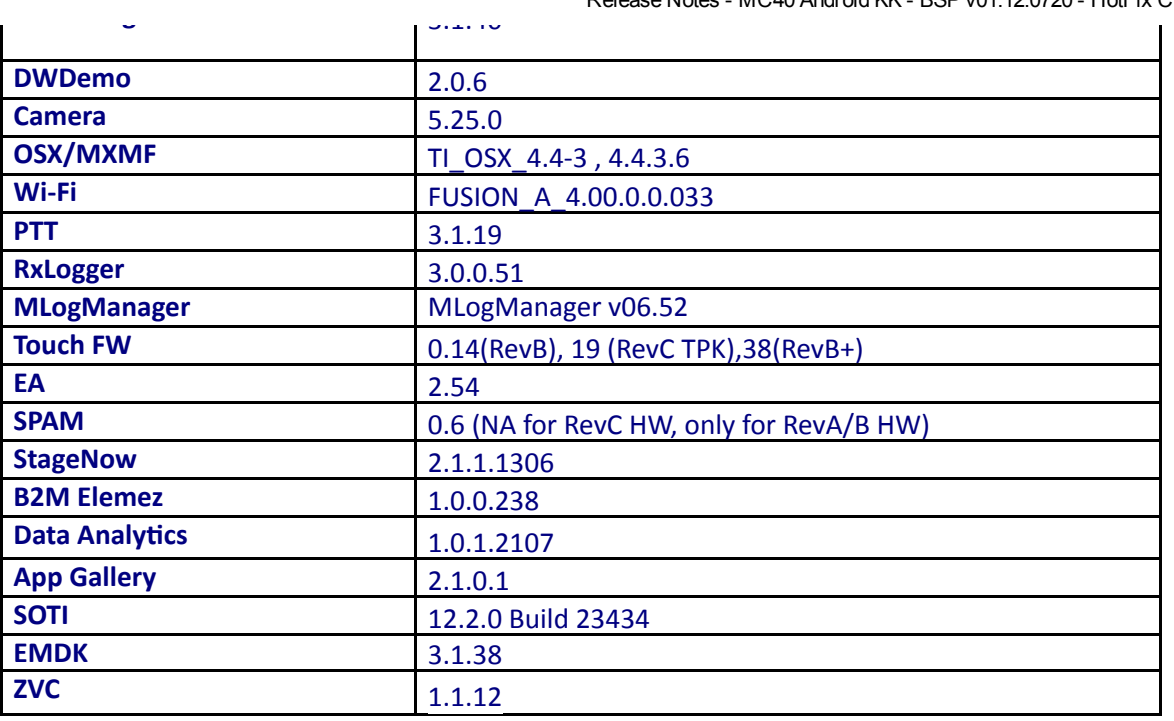

# <span id="page-1-0"></span>Fixes/Patches Included:

#### Fixes Included:

The CFE Package CFE-MC40-KK-V0-072015 EN v031000.zip file includes the following HotFixes:

- SPR28924 Resolves the issue in MC40 KK Rev B+ Hardware wherein the touch interrupts are not disabled when the device is suspended.
- SPR28470 Resolves the issue wherein the bypass proxy field is not taken into account and all the URLs are routed through proxy server.
- SPR28416 Resolves the issue wherein volume levels are not reported properly upon pressing the volume keys quickly/continuosly.
- SPR28355 Resolves the issue of slow rendering on Webview when running Oracle software.

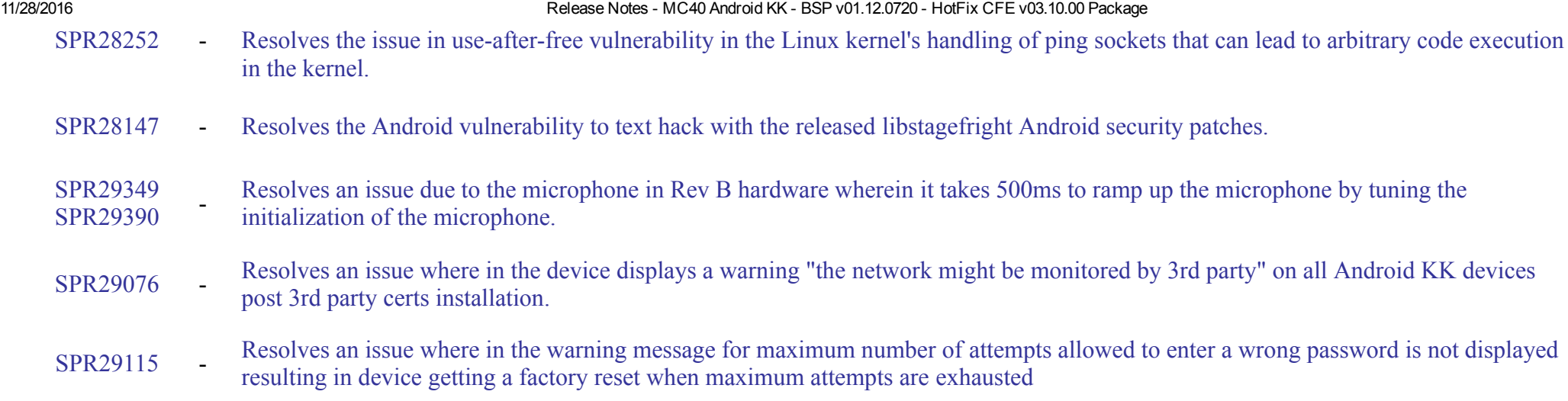

Note: SPR29076 072015 v1 Patch Enabler.zip - This patch needs to be installed to disable the Network Monitor Warning alerts on top of "CFE-MC40-KK-V0-072015 EN\_v031000.zip"package.

#### Patches included:

- Security Patch upto September 2015 Built-in
- Security Patch CVE-2015-1805

This HotFix CFE package CFE-MC40-KK-V0-072015 EN v031000.zip obsoletes the following HotFix CFEs/SPRs:

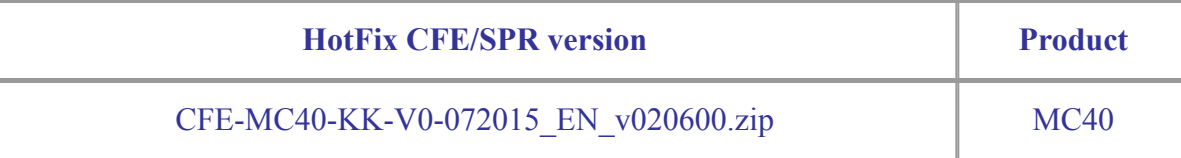

*Note: Latest CFE package includes previous and new SPR HotFix.*

# <span id="page-2-0"></span>Package Details

CFE-MC40-KK-V0-072015 EN\_v031000.zip

# <span id="page-3-0"></span>Device Compatibility

This HotFix CFE Package software release has been approved for use with the following Zebra devices.

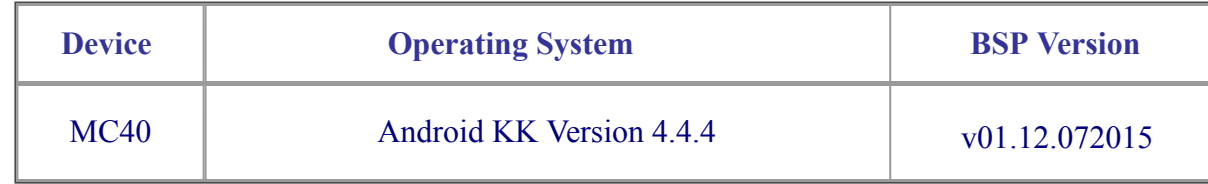

## <span id="page-3-1"></span>Installation Requirements

This SW is intended for the MC40 KK device running on 01-12-03-4AJ22-K-V0-M1-072015 build only.

## <span id="page-3-2"></span>Installation Instructions

- 1. Connect the USB cable from your PC to the device.
- 2. Make sure MTP mode is selected in the device USB settings and MTP drivers are installed in your PC.
- 3. The internal SD card of MC40 will be seen in your PC as mounted drive MC40N0.
- 4. Copy the recovery update zip file "CFE-MC40-KK-V0-072015 EN v031000.zip" to the root folder on internal SD card.
- 5. Press and hold the Power button on the device until the Device options menu appears.
- 6. Tap on Reset to reboot the device.
- 7. When the device is rebooting hold the left Scan/Action button to enter Recovery update mode.
- 8. When the Recovery Mode home screen (Android logo) appears then release the left Scan/Action button.
- 9. Touch Home button to enter Recovery menu screen.
- 10. Click on Vol+ or Vol- to navigate to the "apply update from sdcard" option.

- 11. Click on PTT key to select the option.
- 12. Click on Vol+ or Vol- to navigate to the recovery update zip file.
- 13. Click on PTT key to select the recovery update zip file "CFE-MC40-KK-V0-072015 EN v031000.zip".
- 14. Click on Vol+ or Vol- to navigate "reboot system now" and Click on PTT key to reboot the device.
- 15. There are two ways to Check the Android Patch Level after install the CFE package in the device
- Settings>About Device> Zebra Patch Version  $\bullet$
- Run "getprop persist.sys.cfe.patchver" command in ADB Shell.  $\bullet$

# <span id="page-4-0"></span>Release Date

June, 2016